Today I was suprised on the fact a new windows service was installed on my computer. I came with the new Adobe Flashplayer update. The version 11.2.202.228

[SC] GetServiceConfig SUCCESS SERVICE\_NAME: AdobeFlashPlayerUpdateSvc TYPE : 10 WIN32 OWN PROCESS START\_TYPE : 3 DEMAND\_START ERROR CONTROL : 1 NORMAL BINARY\_PATH\_NAME : C:WINDOWSsystem32MacromedFlashFlashPlayerUpdateService.exe LOAD\_ORDER\_GROUP : TAG : 0 DISPLAY\_NAME : Adobe Flash Player Update Service DEPENDENCIES SERVICE\_START\_NAME : LocalSystem

I read the blog from adobe, ok this is great news for home-users and small offices, but for managed enviroments this a thing to get rid off. You don't want software on you network without the control over it.

There is a setting to disable the automatic settings. It iss the mms.cfg file. This file is (On recent systems) placed in: C:WINDOWSSystem32MacromedFlash and for X64 systems on C:WindowsSysWOW64MacromedFlash

I have tested the setting of the control panel and the mms.cfg file.

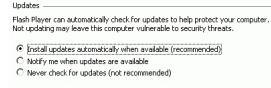

 $=$  mms.cfg AutoUpdateDisable=0 SilentAutoUpdateEnable=1 Flash Player can automatically check for updates to help protect your computer. Not updating may leave this computer vulnerable to security threats.

- C Install updates automatically when available (recommended)
- O Notify me when updates are available
- <sup>6</sup> Never check for updates (not recommended)

**Stinutifrofélisi Dögub Emetaloxus B**edu**s des Bedsett eingthe Mons Ufg**date Disable=1, but for my logic l